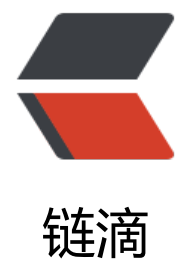

# CentOS7 [安装 H](https://ld246.com)ive-0.13.0

作者: k8s

- 原文链接:https://ld246.com/article/1589695103654
- 来源网站: [链滴](https://ld246.com/member/k8s)
- 许可协议:[署名-相同方式共享 4.0 国际 \(CC BY-SA 4.0\)](https://ld246.com/article/1589695103654)

# **0. 准备安装环境**

继 CentOS7 安装 hadoop-1.2.1 准备安装环境

# **1.安装 MySQL 服务端和客户端**

# **1[.1 添加 mysql5.7 仓库](https://17kblog.com/articles/2018/10/03/1538531615733.html)**

[root@master ~]# rpm -ivh https://dev.mysql.com/get/mysql57-community-release-el7-11.n arch.rpm [root@master ~]# yum makecache fast

### **1.2 安装 MySQL**

[root@master ~]# yum -y install mysql-community-server

#### **1.3 启动**

[root@master ~]# systemctl start mysqld

#### **1.4 安全设置**

● 查看默认 root 密码:

[root@master ~]# cat /var/log/mysqld.log | grep -i 'temporary password'

● 更改 root 密码,移除匿名用户:

[root@master  $\sim$ ]# mysql\_secure\_installation

# **2.安装 Hive**

下载 Hive 安装包到 */usr/local/src* 目录

https://archive.apache.org/dist/hive/hive-0.13.0/apache-hive-0.13.0-bin.tar.gz

解压到 */usr/local* 目录下

[\[root@master local\]# pwd](https://archive.apache.org/dist/hive/hive-0.13.0/apache-hive-0.13.0-bin.tar.gz) /usr/local [root@master local]# ls src/apache-hive-0.13.0-bin.tar.gz src/apache-hive-0.13.0-bin.tar.gz [root@master local]# tar zxf src/apache-hive-0.13.0-bin.tar.gz [root@master local]# cd apache-hive-0.13.0-bin/ [root@master apache-hive-0.13.0-bin]# pwd /usr/local/apache-hive-0.13.0-bin

#### 创建配置文件

[root@master conf]# pwd

```
/usr/local/apache-hive-0.13.0-bin/conf
[root@master conf]# cat hive-site.xml
<configuration>
   <property>
      <name>javax.jdo.option.ConnectionURL</name>
      <value>jdbc:mysql://localhost:3306/hive?createDatabaseIfNotExist=true&useSSL=false<
value>
   </property>
   <property>
      <name>javax.jdo.option.ConnectionDriverName</name>
      <value>com.mysql.jdbc.Driver</value>
   </property>
   <property>
      <name>javax.jdo.option.ConnectionUserName</name>
      <value>root</value>
   </property>
   <property>
      <name>javax.jdo.option.ConnectionPassword</name>
      <value>Az123456_</value>
```
 </property> </configuration>

# Hbase conf

# Hive conf

接操作。

测试 Hive

[root@master lib]# pwd

[root@master ~]# hive

修改 bashrc, 配置环境变量

[root@master ~]# tail -n10 /etc/bashrc

\_HOME/bin:\$HIVE\_HOME/bin:\$PATH [root@master ~]# source /etc/bashrc

/usr/local/apache-hive-0.13.0-bin/lib

mysql-connector-java-5.1.41-bin.jar

export HBASE\_HOME=/usr/local/hbase-0.98.24-hadoop1

export HIVE\_HOME=/usr/local/apache-hive-0.13.0-bin

[root@master lib]# ls mysql-connector-java-5.1.41-bin.jar

export CLASSPATH=.:\$CLASSPATH:\$JAVA\_HOME/lib

export HBASE\_CLASSPATH=\$HBASE\_HOME/conf export HBASE\_LOG\_DIR=\$HBASE\_HOME/logs

```
Logging initialized using configuration in jar:file:/usr/local/apache-hive-0.13.0-bin/lib/hive-c
mmon-0.13.0.jar!/hive-log4j.properties
```
export PATH=\$JAVA\_HOME/bin:/usr/local/hadoop-1.2.1/bin:\$ZOOKEEPER\_HOME/bin:\$HBAS

将 *mysql-connector-java-5.1.41-bin.jar* 拷贝到 hive home 的 lib 目录下,以支持 hive 对 mysql 的

hive> show tables; **OK** Time taken: 0.385 seconds

## **3. 简单操作**

● 创建表

hive> create EXTERNAL TABLE w a

- > (
- > usrid STRING,
- > age STRING,
- > sex STRING
- $>$ )
- > ROW FORMAT DELIMITED FIELDS TERMINATED BY '\t'
- > LINES TERMINATED BY '\n';

**OK** 

Time taken: 0.241 seconds hive> show tables; **OK** w\_a

Time taken: 0.02 seconds, Fetched: 1 row(s)

此时 hive 会在 hdfs 中创建对应目录

[root@master ~]# hadoop fs -ls /user/hive/warehouse Warning: \$HADOOP\_HOME is deprecated.

Found 1 items

drwxr-xr-x - root supergroup 0 2019-12-06 09:54 /user/hive/warehouse/w\_a